## **How to access and download EPUB Books from the Jerseyville Library Website- Onto your Nook**

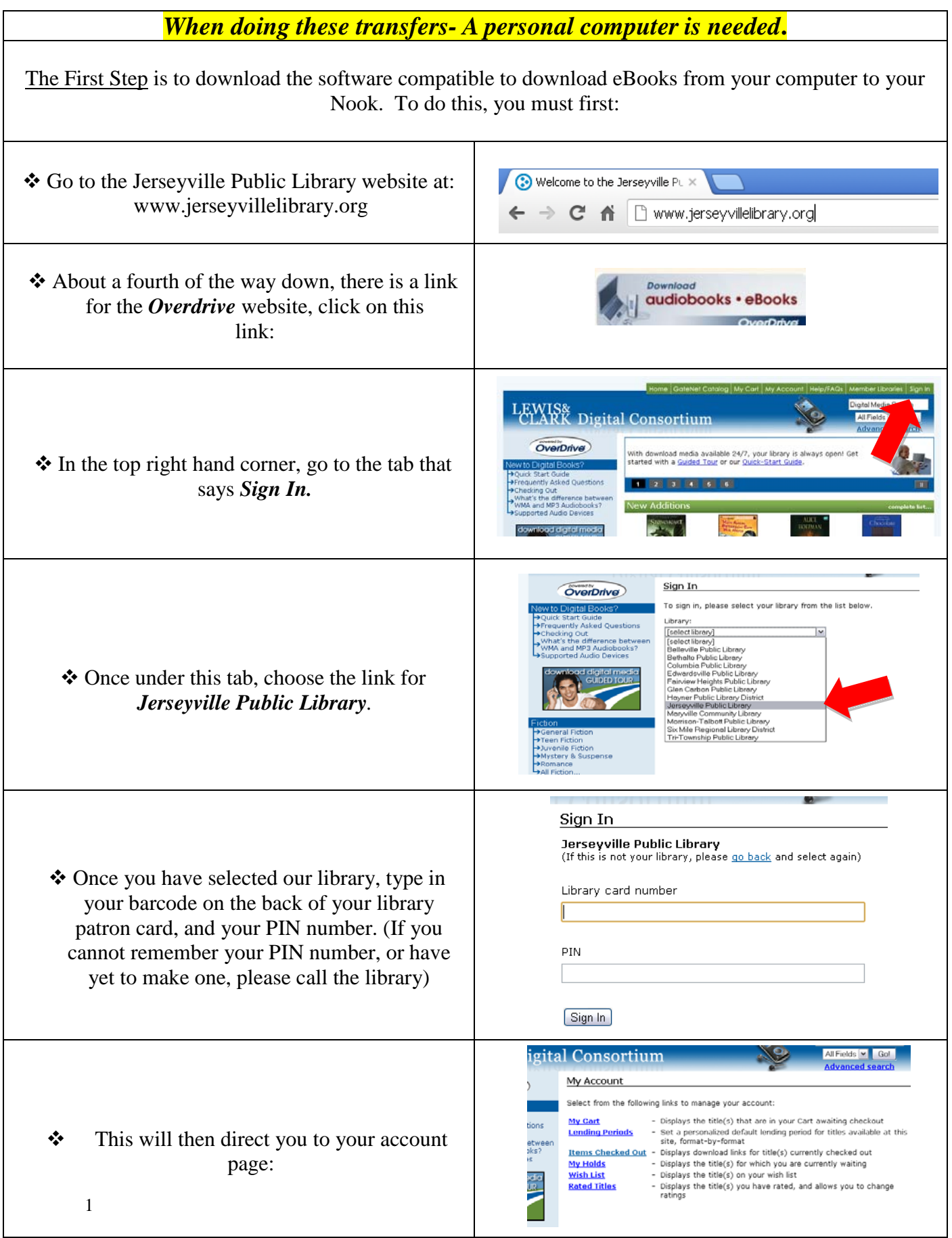

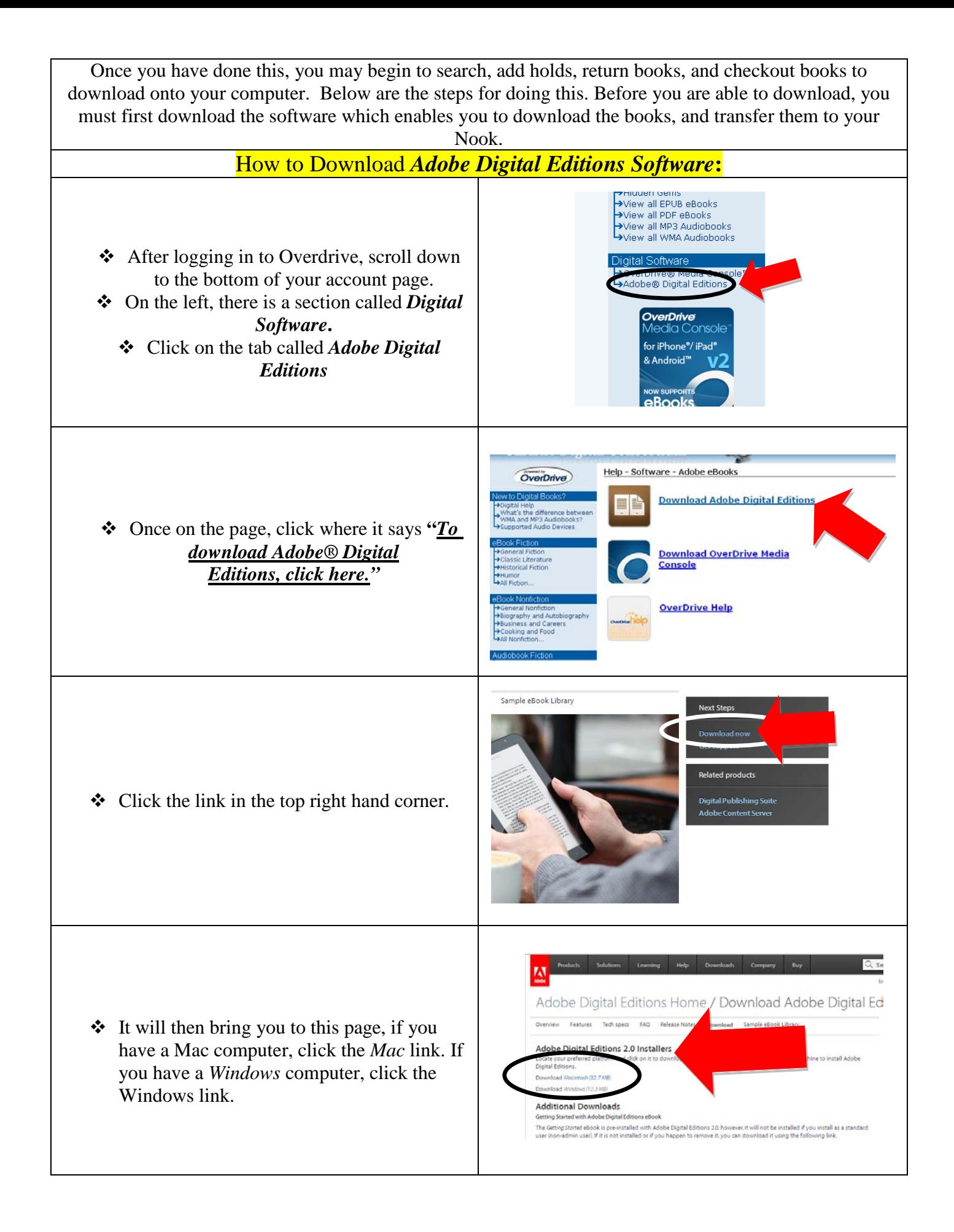

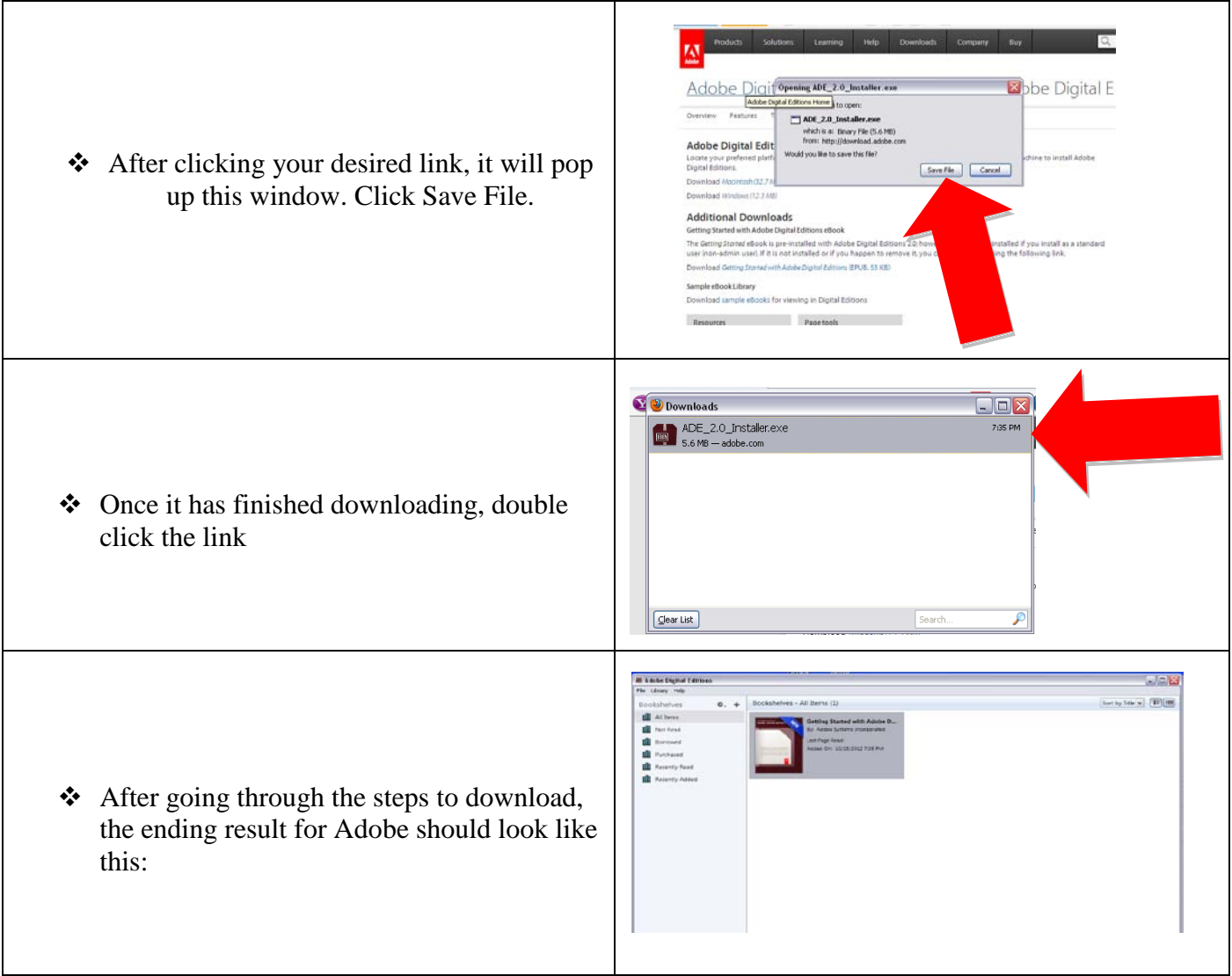

## **How to Authorize your Adobe Editions**

 Before you start to download your Ebooks from Overdrive, you must first have an Adobe ID You can do this with the following steps. If you already have an ID, you can log in here as well.

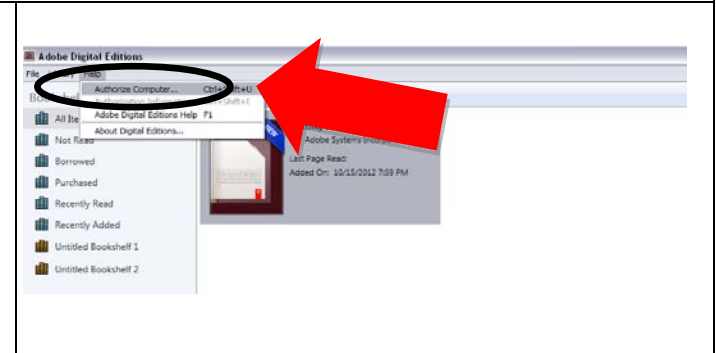

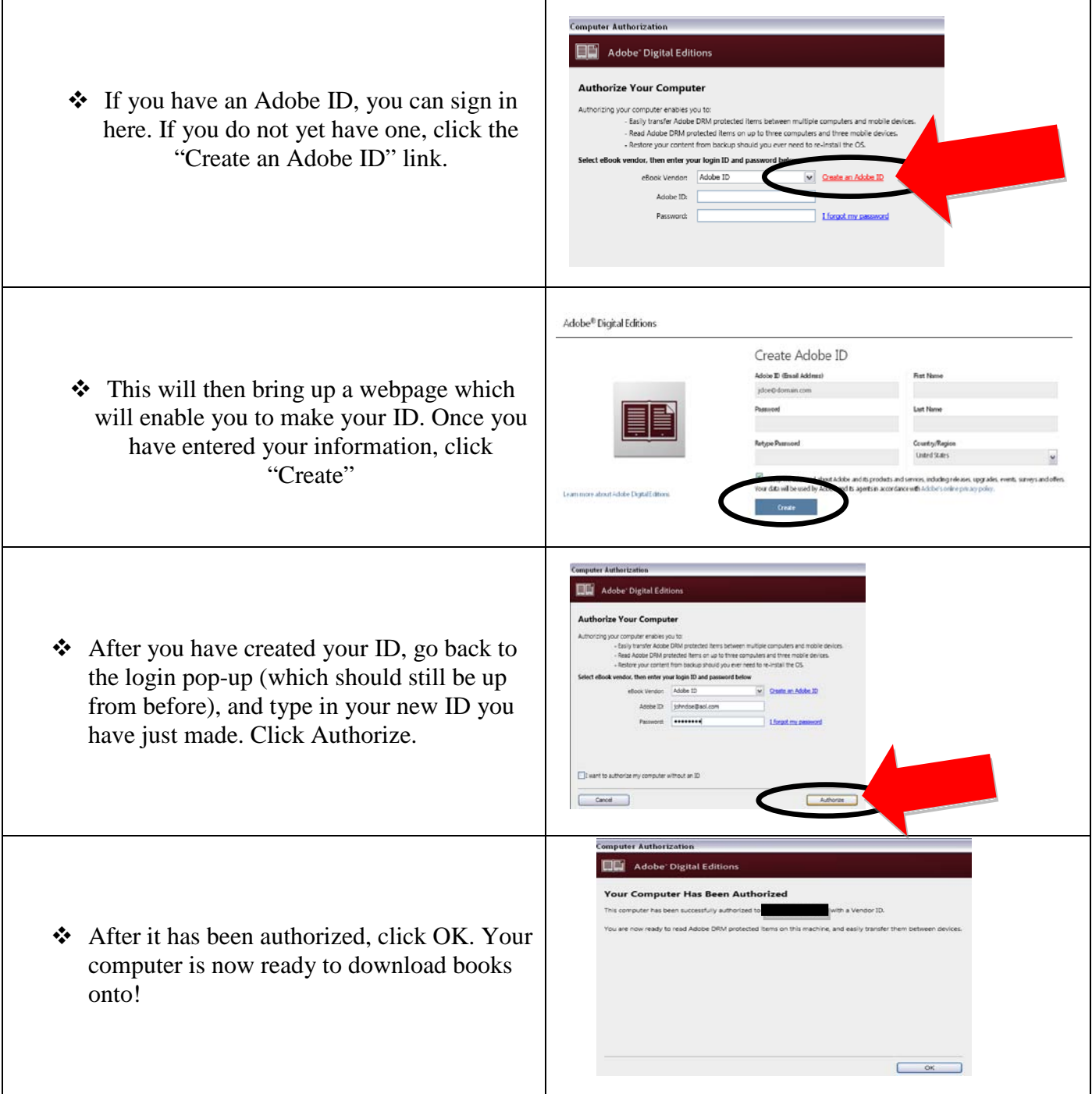

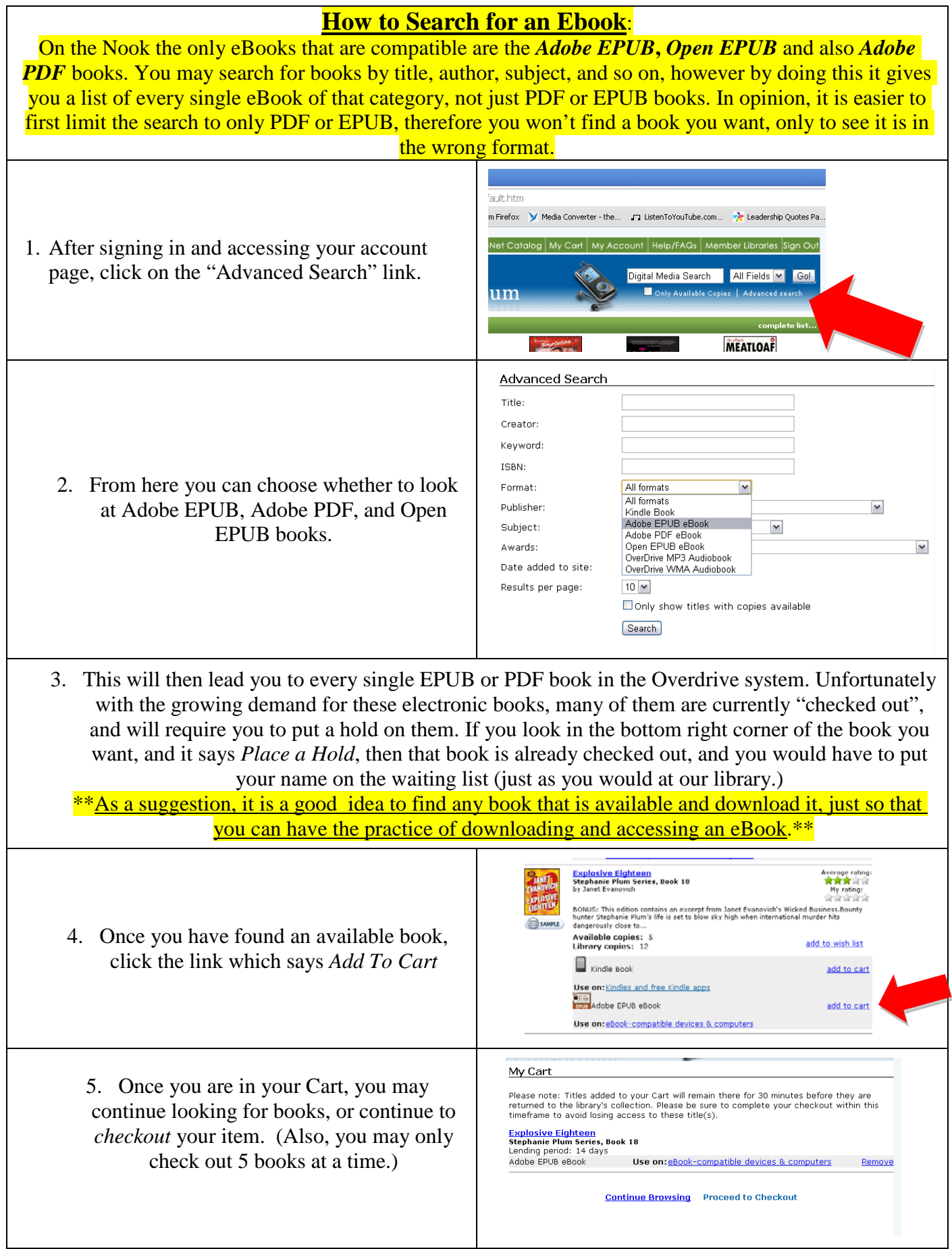

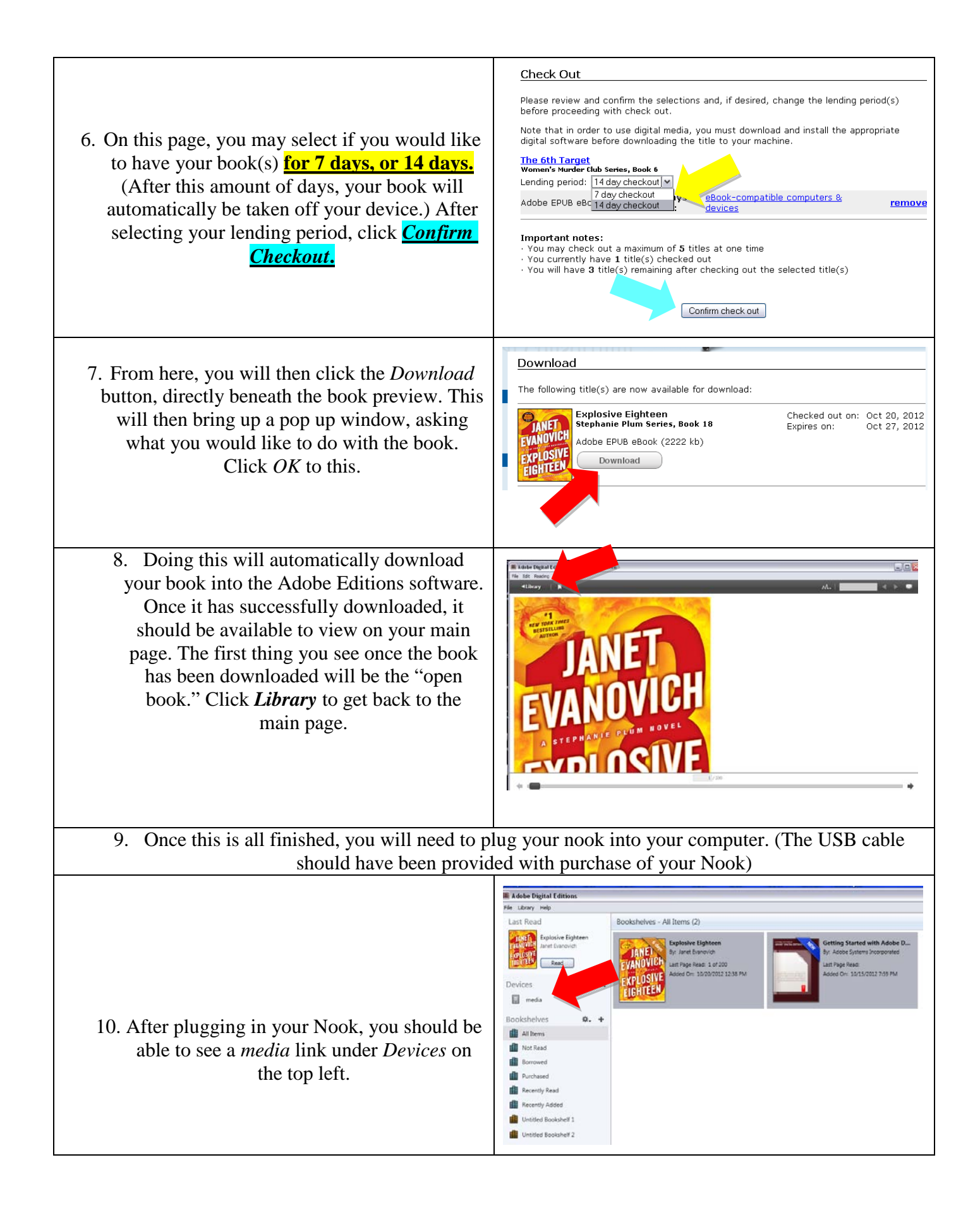

11. If this link is present, you will be using the "**click & drag**" method. Click on the book which you desire to put onto your device, and drag it over to the *Media* or *Nook* link.

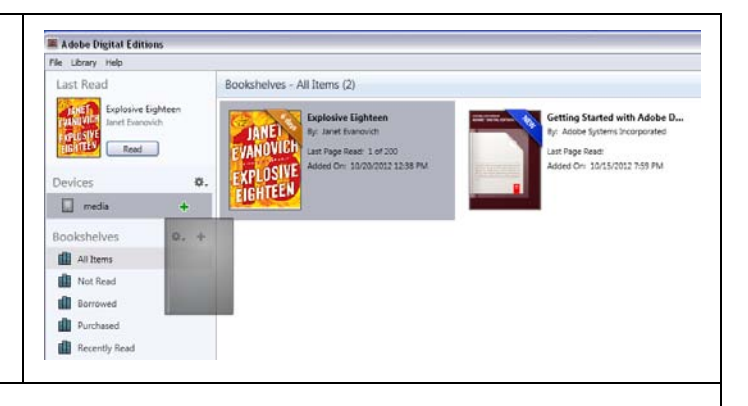

<u>်•</u><br>〜

- 12. After doing this, the book should successfully be downloaded onto your Nook. It may not transfer immediately however, so if it is not there at first, do not panic! If you wait about 5 minutes, your book should appear, along with your other titles on your Nook.
	- 13. Sit back, relax, and enjoy your eBook!

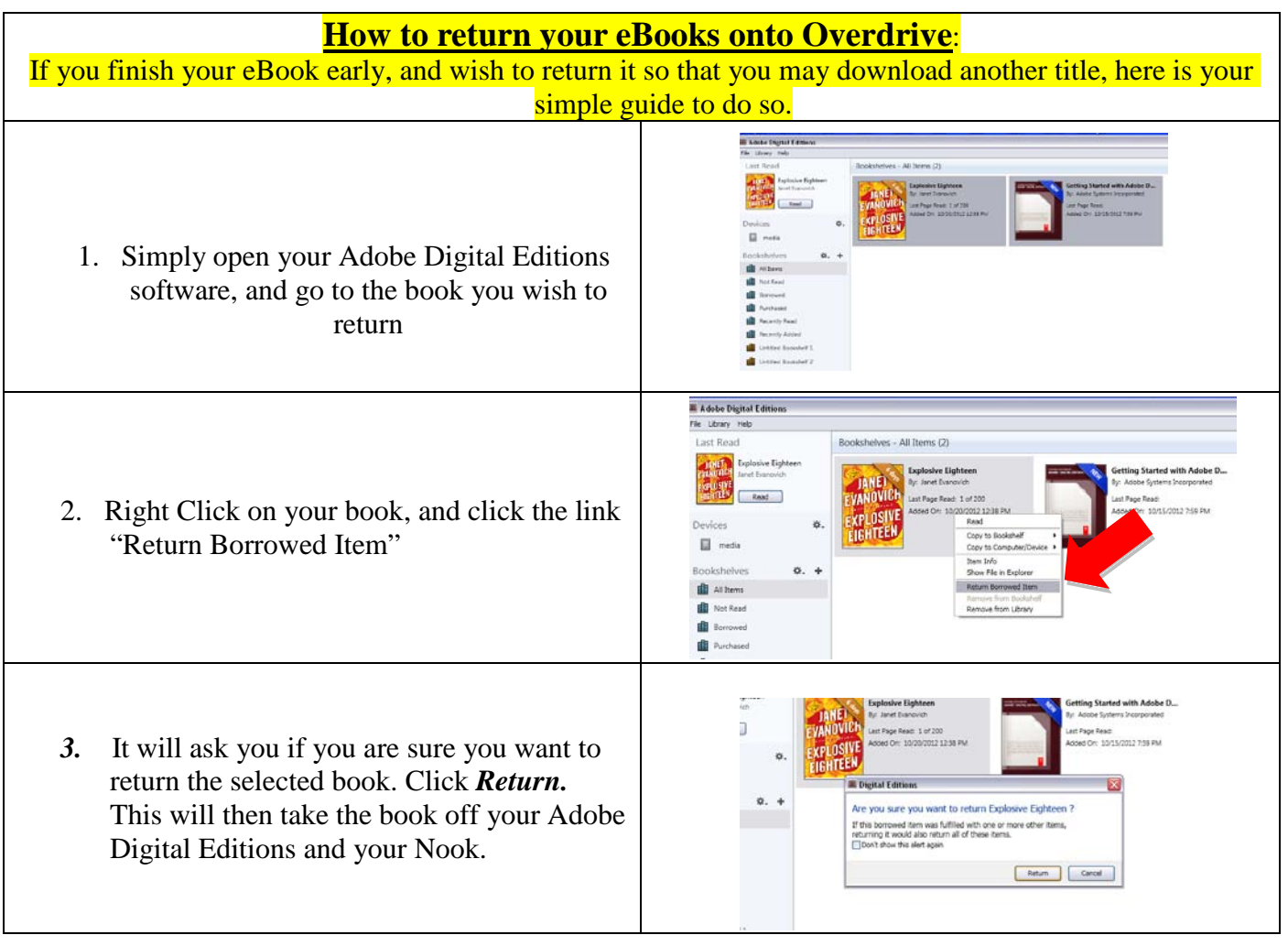